# **WinQwk© 1992 by Doug Crocker**

Software by Doug Crocker Crystal Cavern (206) 850-0439 FidoNet 1:343/105

Help Files By Dave Ball The Precedent (206) 355-1295 FidoNet 1:343/9

#### **Introduction**

WinQwk is a Microsoft Windows 3.1 based message reader for the Qwk packets created by Qmail, RAMail, MKQwk, MarkMail, Tomcat and other Qwk compatible mail doors. This reader needs .dll files unique to Windows 3.1 to run. WinQwk is not guarenteed to work with versions of Windows prior to 3.1, or with OS/2. With reasonable care, WinQwk should be a well behaved WinApp.

This program is shareware. You may use this demo copy for 15 days, after that it must be registered. See the included regqwk.wri for registration information. Registering entitles you to a fully operational version. A key file will be mailed to you that turns on taglines, and removes the opening screen. Place this key file in your Windows directory, or in the directory you store Winqwk.exe.

WinQwk is guaranteed to do nothing more than fill up your hard drive. All reasonable amounts of testing have been done to ensure that WinQwk works well, but we can not guarantee anything.

The unregistered version of WinQwk is fully functional, with one exception:

Taglines. The unregistered version shows the following Tagline:

\* WinQwk 2.00 #0 \* Unregistered Evaluation Copy

The registered version will allow you to choose from different taglines for your messages and will remove the annoying please register-me screen.

One additional option regarding Taglines is to NOT use Taglines. Taglines in FidoNet echoes contribute to the size of messages passed around internationally, and cost money. Excessive quoting also contributes to the size of messages.

#### **Files in Archive**

#### **WinQwk.Exe**

Main executable. Place this file in the directory you want to use to read your .qwk packets.

#### **AnsiView.Exe**

AnsiView should be placed in the same directory as WinQwk. This program is called from WinQwk to display the ansi/ascii screens included in some mail packets. It is accessible from the Packets menu in WinQwk. AnsiView will try to convert ansi codes, which causes it to be slow at times.

#### **WinHelp.Hlp**

WinHelp.Hlp goes in the same directory as WinQwk. To activate the help file, choose F1 or the question mark icon.

#### **ClosePkt.Pif**

Provided for backward compatibility to previous versions, pif file used to use External Zipping. Redundant if using Internal zipping (preferred method).

## **OpenPkt.Pif**

Provided for backward compatibility to previous versions, pif file used to use External UnZipping. Redundant if using Internal UnZipping (preferred method).

#### **RegQwk.Wri**

Registration form for WinQwk. Contains author's address and information about Beta Testing.

#### **Whats.New**

Listing of changes between 1.30 and 2.00.

#### **WinQwk.Wri**

This file.

## **Taglines.Wq**

Sample taglines file.

Most of WinQWK's information is stored in the WinQWK Help file. Please refer to it.

#### **Common Questions with WinQwk:**

Question: How can I become a Beta Tester?

Answer: Registered users can become Beta Testers. The latest beta version is always available for download to registered WinQwk users at Crystal Cavern. Crystal Cavern runs 24 hours - with the exception of 1 - 3 am Pacific Time. Crystal Cavern is a FidoNet node, 1:343/105, 206-850-0439, Kent, WA

Question: How can I get comments back to the author, Doug Crocker?

Answer: Doug has a full time job now, but when time permits he scans:

FidoNet: Windows Intelec: I\_Windows SmartNet: S\_Windows U'NINet: U\_Windows RIME: Windows, (feed unreliable)

Sue Crocker, the author's wife routinely scans these same echoes.

Question: Can I register with a credit card?

Answer: Not at this time.

Question: How do I get my key file?

Answer: Usually by mail. The most current beta will be included as well, if you want to beta test. If you don't want to wait, your key file can be attached to a message at Crystal Cavern.

Question: What causes the error message "Can't find Control.Dat"?

Answer: Several things can cause this error. The first thing to do is look at your configuration. Make sure you are using INTERNAL zipping/unzipping. If you use the external zipping, make sure you place the full path to your zipping/unzipping directory. Make sure you have sufficient file handles. Look at your config.sys and make sure the files statement has at least 30. Look at your hard drive. Do you have enough room to unarchive the packet?

Question: WinQwk causes me UAE's.

Answer: It shouldn't. Try again with a minimum configuration.

286 Minimum configuration

Autoexec.bat prompt \$p\$g path c:\;c:\dos;c:\windows set temp=c:\valid\directory

Config.sys Files=30 Buffers=20 Device=C:\Dos\Himem.sys <- if using Dos 5 DOS=HIGH your shell statement

386 Minimum configuration

Same as above, but add your EMM386.EXE statement.

Question: How many messages does WinQwk handle?

Answer: This version supports 1000 messages in 3000 areas. If you have more than 1000 messages in one area, a message will come up and tell you that you have reached the maximum message limit. If you need more than 1000 messages in each area, please let Doug know, and he'll see what can be done.

Question: BMP's please?

Answer: Nope. BMP's are not routinely added into .qwk packets. Would add to the size of the .exe file, and the .qwk packets.

# **Copyrights and Trademarks.**

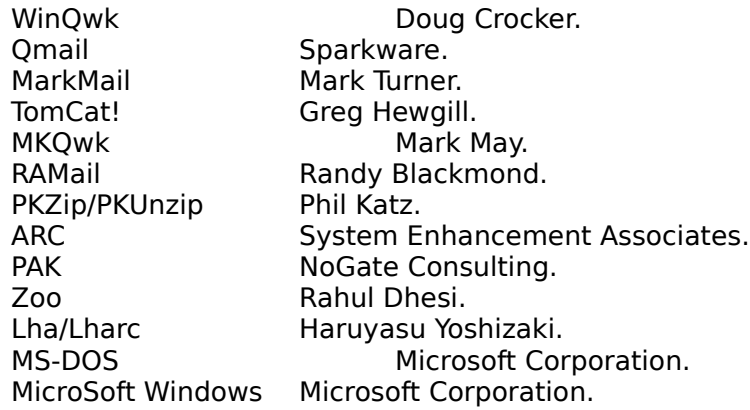